# ZAL – 1. cvičení

#### Martin Tomášek, Tomáš Komárek 2015

### Co vás čeká

- Osvojení si základy analytického myšlení při psaní algoritmů pomocí jazyka Python.
- Představení základních datových struktur a práce s nimi (proměnné, pole, binární stromy, haldy…).
- Představení základních řadících algoritmů (insertion sort, merge sort, counting sort,…)

### Klasifikace

- Docházka na cvičení je povinná v případě, že dané téma nepotřebujete a prokážete to tak, že odevzdáte úlohu o týden dopředu než bude zadána, jste na cvičení omluveni.
- Celkem 10 úloh každá úloha bude hodnocena jiným bodovým ziskem. Je potřeba získat minimálně 10 bodů a odevzdat všechny úlohy.
- Odevzdání úlohy následující cvičení za plný počet bodů. -2 bodů za každý započatý týden, v kterém nebyla úloha odevzdána. POZN: nelze získat záporné body.

## Bodové hodnocení úloh

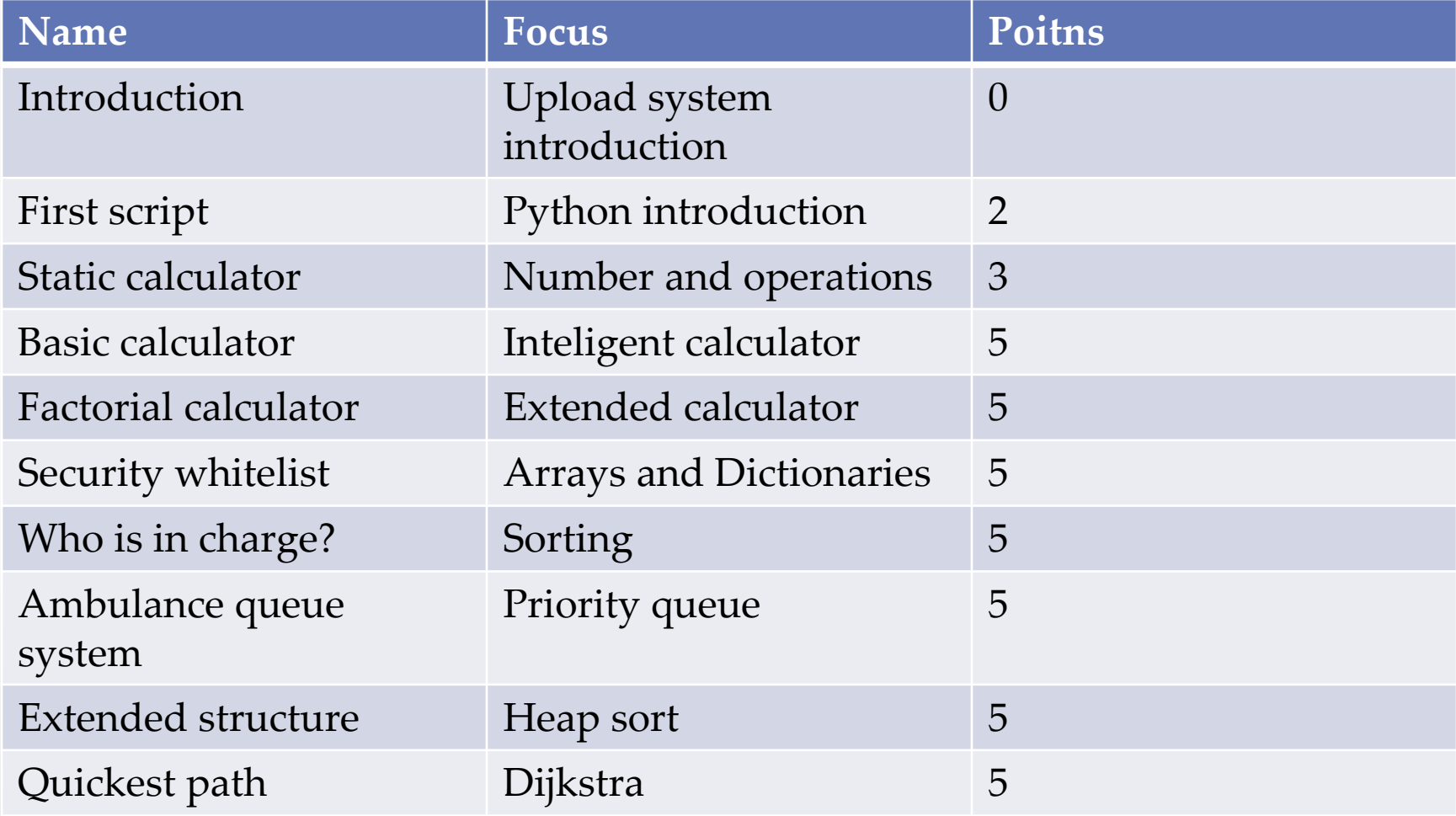

# Plagiátorství

- Úlohy musí být vypracované samostatně.
- Práce jsou kontrolovány na přítomnost plagiátů.
- V případě prvního plagiátu je úloha hodnocena 0 body.
- V případě opakovaného plagiátorství je autorovi plagiátu a všem zúčastněným neudělen zápočet. Plagiáty řeší etická komise.

# Důležité stránky

- Stránky předmětu: <https://cw.fel.cvut.cz/wiki/courses/b6b36zal/start>
- Stránky se software: <http://download.cvut.cz/>
- Tutoriály: <http://www.tutorialspoint.com/python>
- Volitelná literatura: Cormen, Leiserson, Rivest, and Stein: Introduction to Algorithms, Second Edition.

## Důležité stránky

• Nastavení počátečního heslo k počítačům: <http://felk.cvut.cz/>

# Software a prostředí

#### • **PyCharm**

IDE (Integrated Development Environment) s podporou projektů v Pythonu. Na Unix spustitelný příkazem charm.

#### • **OwnCloud**

cloudové úložiště pro soubory - pozor na maximální velikost úložiště na lokálních strojích

#### • **Upload systém** <https://cw.felk.cvut.cz/upload/> - software pro odevzdávání úloh zadaných na cvičení

• **Python** [https://www.python.org](https://www.python.org/) programovací jazyk vyšší úrovně.

### Učebna

• Na počítačích je nainstalovaný OS Linux. Základní příkazy pro práci v příkazové řádce:

ls – vypíše seznam souborů a adresářů cd <directory> otevře obsah adresáře mkdir <directory> vytvoří adresář nano <file> otevře jednoduchý editační nástroj vi <file> obdobně jako nano, ale je mnohem sofistikovanější rm <file> odstraní soubor rm –r <directory> odstraní adresář a všechny soubory v něm

python – otevře konzoli Pythona python <file.py> interpreter vykoná kód v Pythonu, které je v určeném souboru

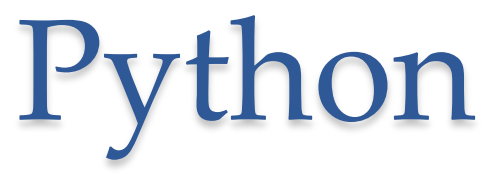

- Python je programovací jazyk vyšší úrovně.
- Python poskytuje množinu již implementovaných operací.
- Python je objektově orientovaný jazyk ale lze ho využít i neobjektově.
- Zdrojové kódy Pythonu se nepřekládají, ale interpretují.

# Instalace Pythona

- Otevřete příkazovou řádku a napište Python. Pokud vás program přepne do konzole, máte nainstalováno.
- OS Windows <https://www.python.org/downloads/> stáhnutí verze a instalace Přidání na PATH složku s nainstalovaným Pythonem
- OS Linux záleží na distribuci a způsobu instalace Google IT!
- Na OS Linux je PyCharm, pokud není lze ho stáhnout ze stránky download.cvut.cz (spustit lze příkazem charm)

## Hello world

- Do konzole napište: python. Otevře se konzole Python.
- Do konzole Python napište: print('Hello world') a stiskněte Enter. Na výstupu konzole se objeví Hello world
- Právě jste napsali svůj první nejjednodušší skript. Vytiskli jste na konzoli text. Využili jste k tomu interpreter jazyka Python a vestavěnou funkci *print().* Python je jazyk vyšší úrovně, takže se nemusíme starat o to jakým způsobem se text na konzoli objevil.

# Vstupní test

- Papíry dostanete a výsledky testu neovlivní vaši klasifikaci
- Podepište se v pravém horním rohu.
- Napište čas vašeho cvičení pod podpis
- Vypracujte, odevzdejte cvičícímu a potichu opusťte třídu .
- Hezký zbytek dne uvidíme se příští týden©

## Otestování Upload systému

- Vytvořte si textový soubor: soubor.txt
- Vložte do něj následující řádek: My first submitted task. (včetně tečky)
- Otevřete si upload systém a přihlaste se <https://cw.felk.cvut.cz/upload/>
- Nahrajte soubor firstTask.txt
- Podívejte se na výsledek
- Celé zadání zde: [https://cw.fel.cvut.cz/wiki/courses/b6b36zal/zadani/introducti](https://cw.fel.cvut.cz/wiki/courses/b6b36zal/zadani/introduction_assignment) on assignment

# Končíme otázky?